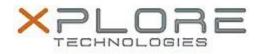

## Xplore Technologies Software Release Note

| Name                             | XSLATE B10                                                       |
|----------------------------------|------------------------------------------------------------------|
| File Name                        | B10_BIOS_2.6.180901.zip                                          |
| Release Date                     | April 13, 2018                                                   |
| This Version                     | BIOS 2.6.180901                                                  |
| Replaces<br>Version              | All previous versions                                            |
| Intended Users                   | All XSLATE B10 users                                             |
| Intended<br>Product              | XSLATE B10-Series Tablets                                        |
| File Size                        | 14 MB                                                            |
| Supported<br>Operating<br>System | Windows 10 (64-bit), Windows 8.1 (64-bit) and Windows 7 (64-bit) |

• Fixes the Spectre and Meltdown vulnerabilities

## Installation and Configuration Instructions

- 1) Download the ZIP file to your XSLATE-B10 hard drive
- 2) Extract the contents of the ZIP file to your desktop
- 3) Using File Explorer, navigate to the appropriate directory where you unzipped the BIOS update. If you are running Windows 7, navigate to the Win 7 directory. If you are running Windows 8, Windows 8.1 or Windows 10, navigate to the Win 10-Win 8 directory. (Note) If you are running Windows 7 in UEFI mode use te Win 10-Win8 directory. Conversely, if you are Win 8.x or Win 10 in Legacy Mode, use the Win 7 directory
- 4) Right click on FLASH.BAT and choose Run as Administrator
- 5) The ME firmware on the tablet is updated
- 6) Your system will reboot and update the BIOS
- 7) Once complete, the system will shutdown
- 8) BIOS update is finished

## Licensing

Refer to your applicable end user licensing agreement for usage terms.